**E1463**

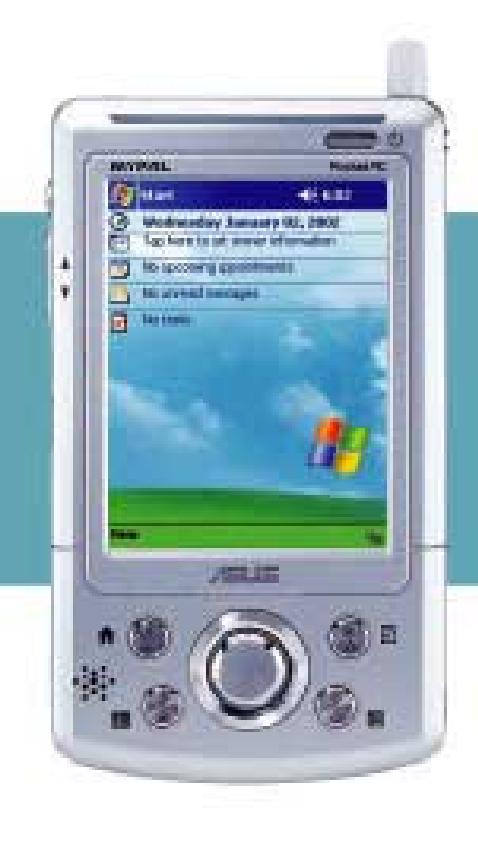

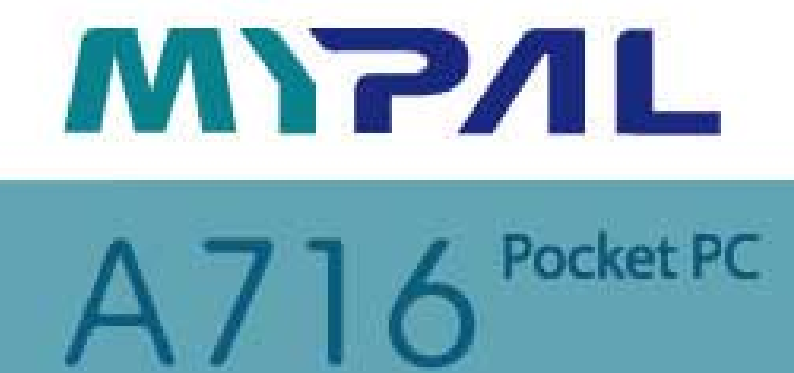

# **Quick Start Guide**

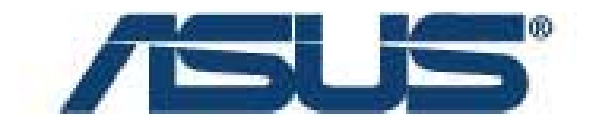

### **Getting to know MyPal**

**Front features Back features** 

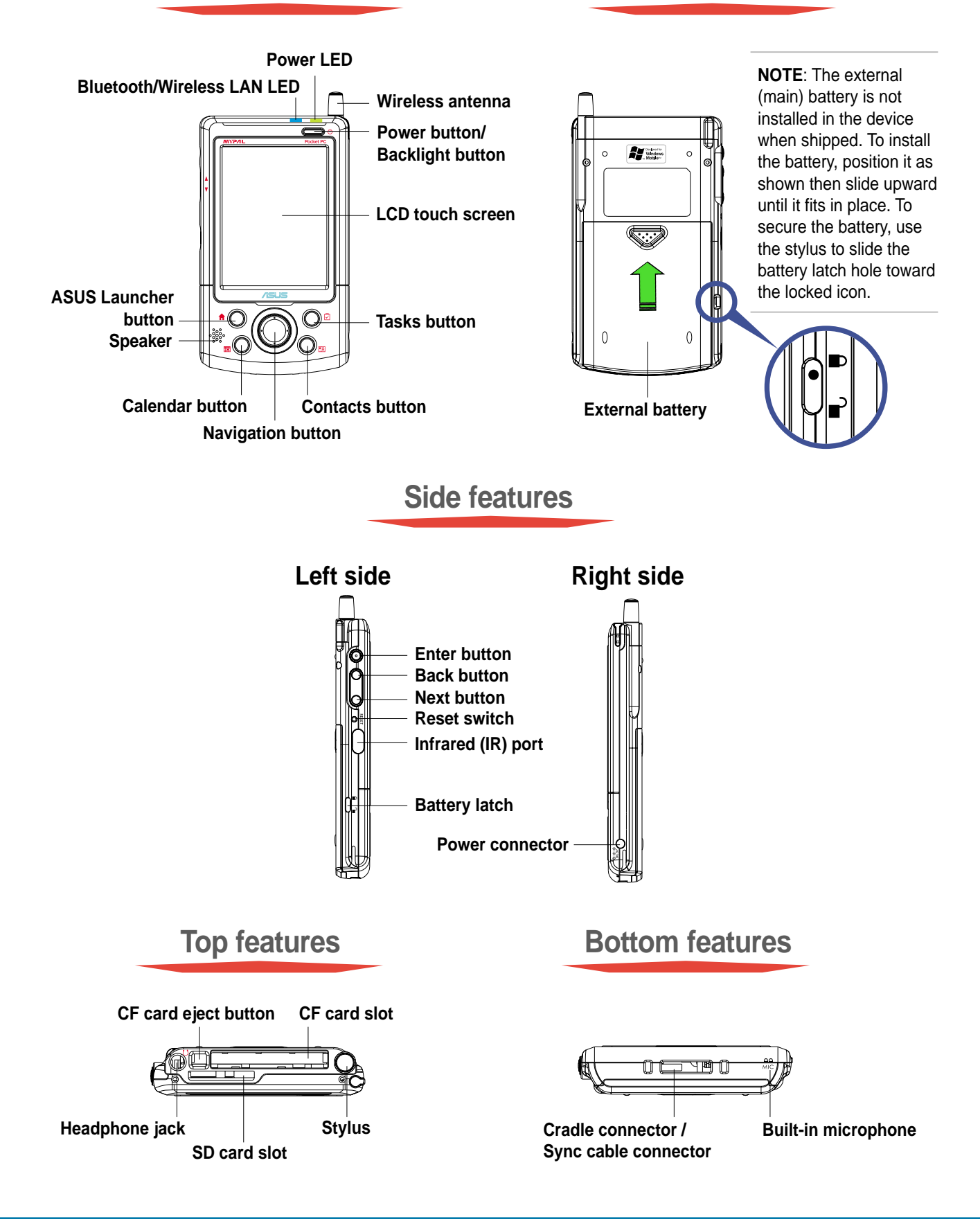

## **Setting up MyPal**

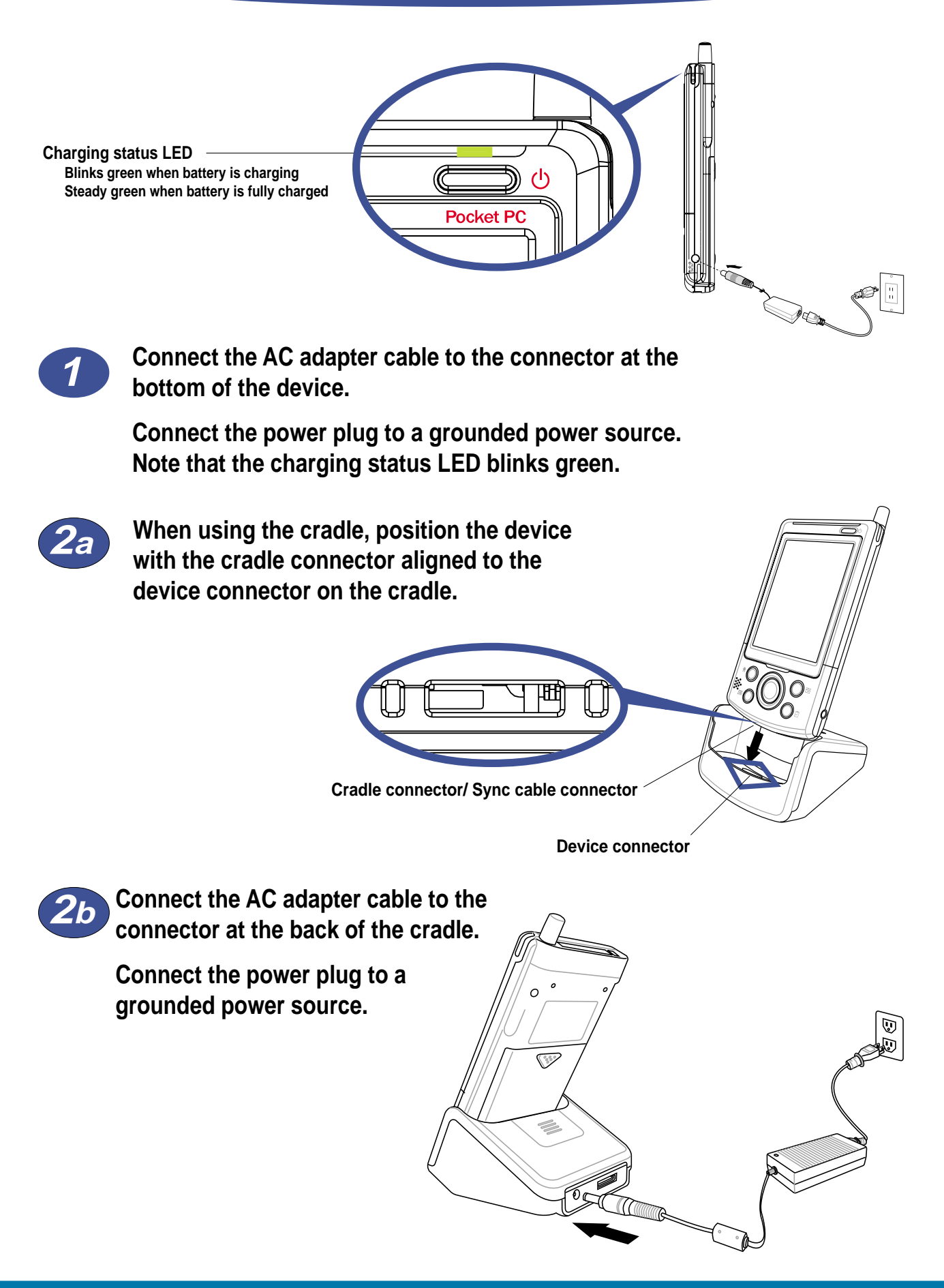

### **Synchronizing MyPal**

**Use the Companion CD to install the Microsoft® ActiveSync® on your desktop computer. ActiveSync is already installed on your device.**

**NOTE** Do not connect your device to your computer until you have installed ActiveSync.

**A B Connect the flat plug of the USB sync cable to the connector at the bottom of the device.**

> **Connect the USB plug to a USB port on your computer.**

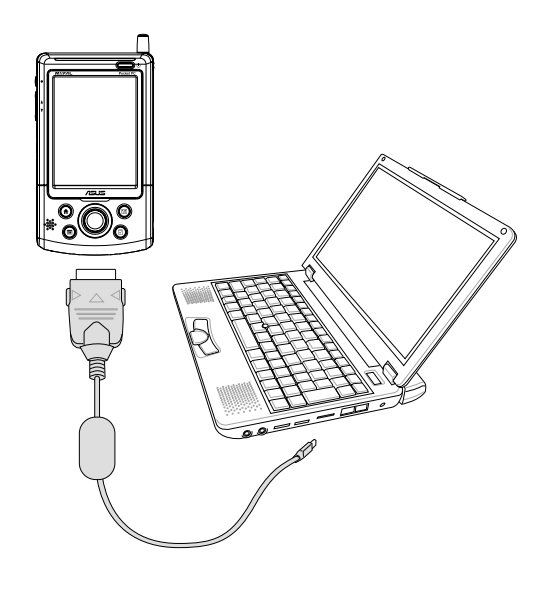

**Upon connection, your device is automatically synchronized with your computer.**

**Synchronization status on MyPal**

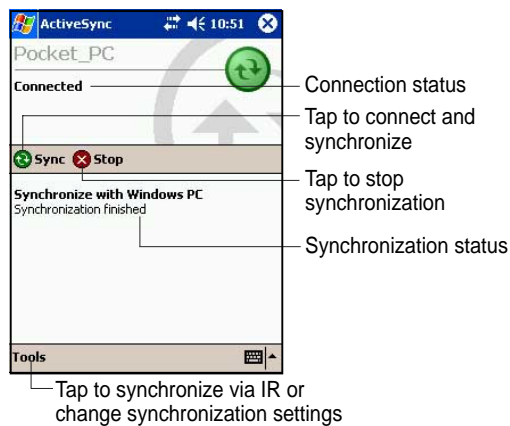

change synchronization settings

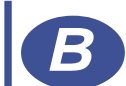

**When using the cradle, connect the flat plug of the USB sync cable to the connector at the back of the cradle.**

**Connect the USB plug to a USB port on your computer.**

**Connect the AC adapter.**

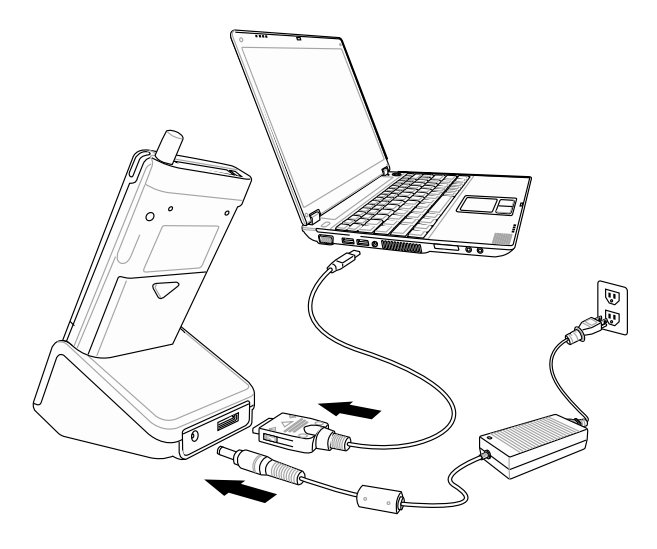

**Synchronization status on your computer**

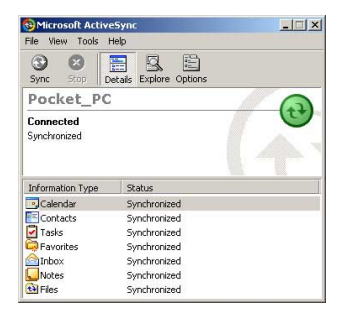

### **Pocket PC Software**

**Your device bundles the Pocket PC 2003 which includes several applications such as Microsoft® Pocket Outlook, Pocket Word, Pocket Excel, MSN Messenger, Windows® Media Player, and Microsoft® Reader.**

### **Today screen**

**The Today screen appears when you turn on your device. The Today screen gives you a summary of the important information for the day. Tap any of the listed items with the stylus to display the details.**

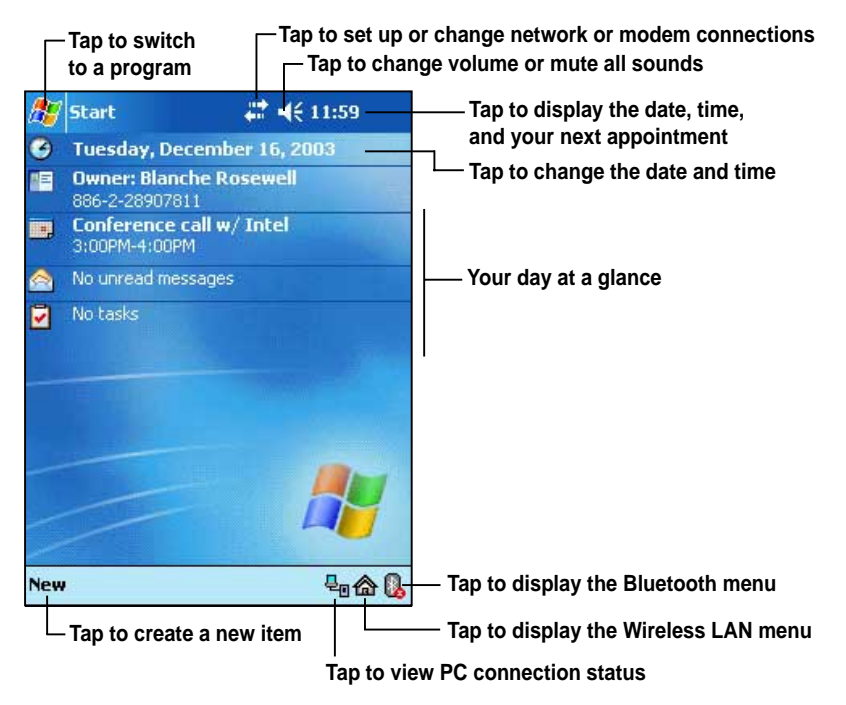

#### **Start menu**

**From the Start menu, you can select programs, settings, and Help topics. To display the Start menu, tap the icon from the top of the screen.**

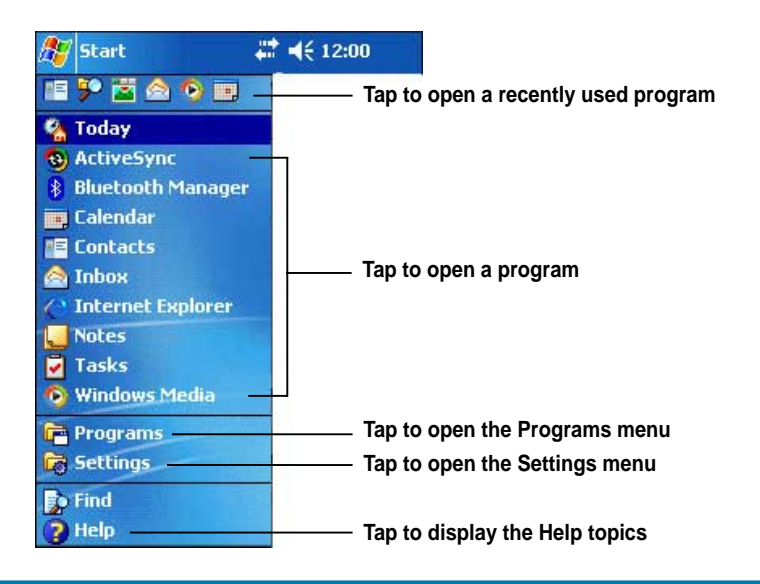

### **MyPal basics**

#### **Use any one of the following ways to enter information on your device**

- **Typing** Tap the arrow on the lower right corner of the screen, select Keyboard.
- **Writing** Tap the Pen button on the command bar, use the stylus to write.
- **Drawing** Tap the Pen button on the command bar, use the stylus to draw.
- **Recording** Press the Record button on the side of the device, or tap the Record button on the recording toolbar.

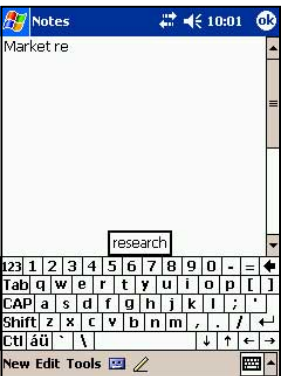

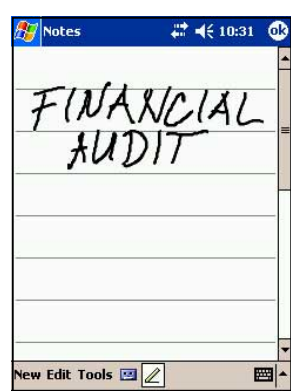

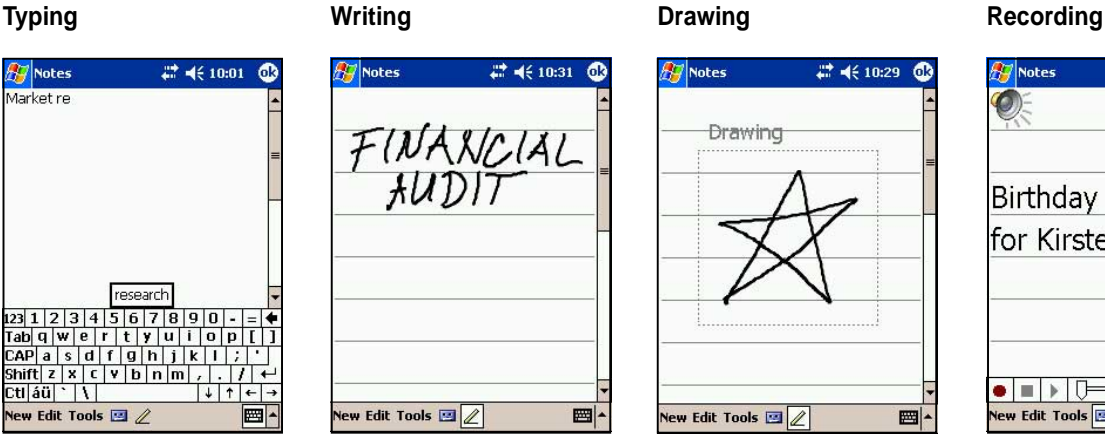

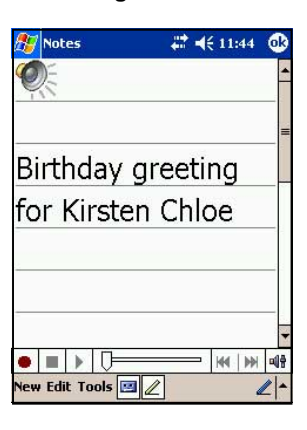

### **Reference information**

#### **Refer to the following sources of additional information for the ASUS MyPal A716**

**Operation** MyPal A716 user's manual **Online Help** Windows Pocket PC Help (on your device) ActiveSync Help (on your computer)

#### **Web sites and technical support**

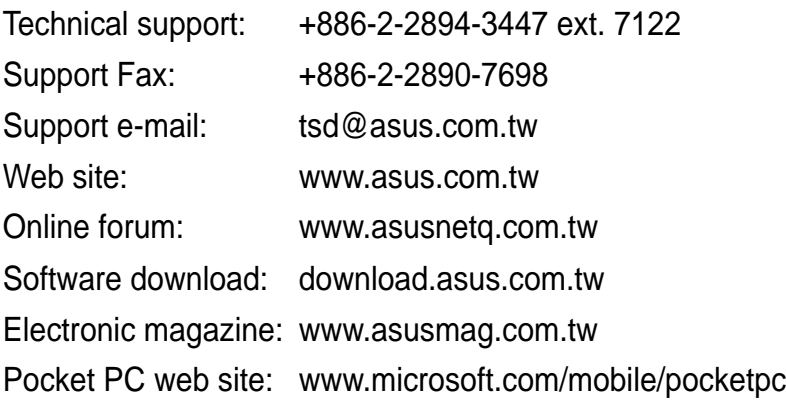